## **Versijoje 7.62 yra atsirado galimybė generuoti aktyvią mokėjimo nuorodą faktūroje su OPAY**

Kad būtų galimybė naudoti OPAY nuorodą siunčiamuose faktūrų šablonuose, reikia atlikti tokius veiksmus:

1) Sudaryti sutartį su [OPAY](https://opay.eu/lt) ir pagal sutartį gauti nuorodos duomenis, kuriuos turite įvesti į individualius parametrus Finvaldoje:

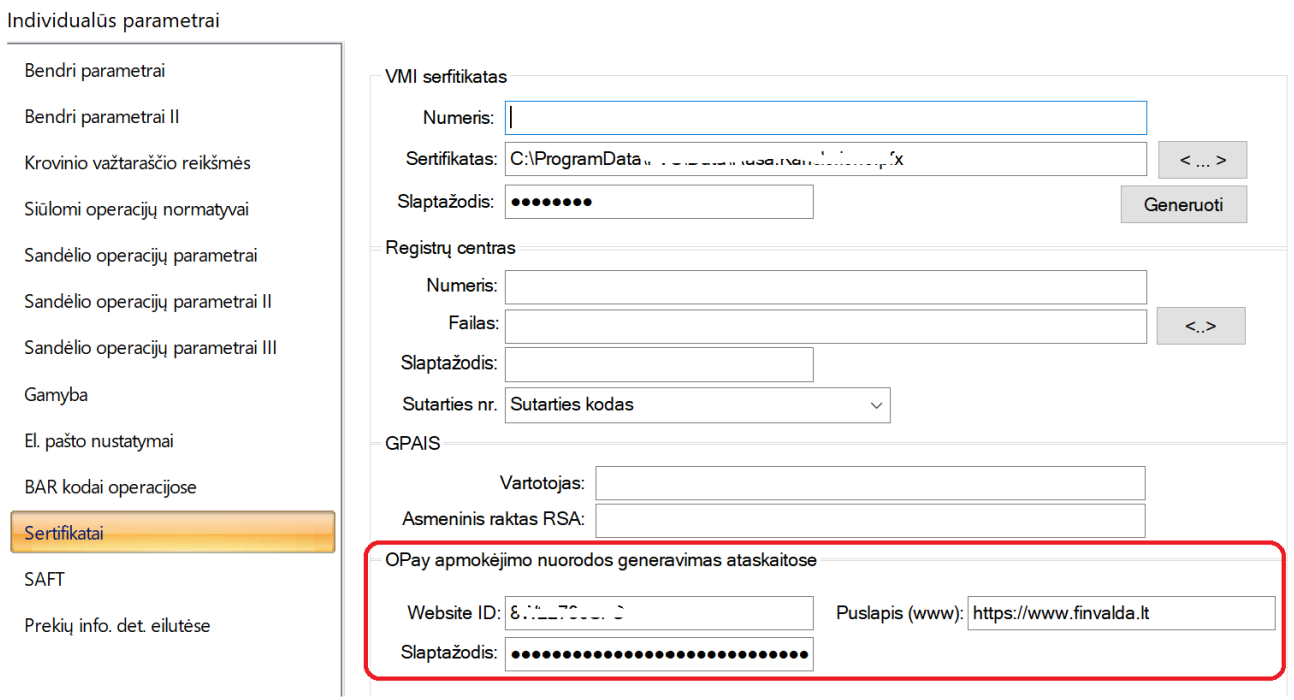

2) Užsakyti [\(info@finvalda.lt\)](mailto:info@finvalda.lt) jums reikiamo šablono sukūrimą, kuriame jau būtų įprogramuotas mokėjimo nuorodos mygtukas.

3) Turint reikiamą dokumento šabloną, jį naudoti pateikiant savo klientams, kaip apmokėjimo dokumentą (eksportavus sąskaitą į pvz. PDF, mygtukas išliks aktyvus)

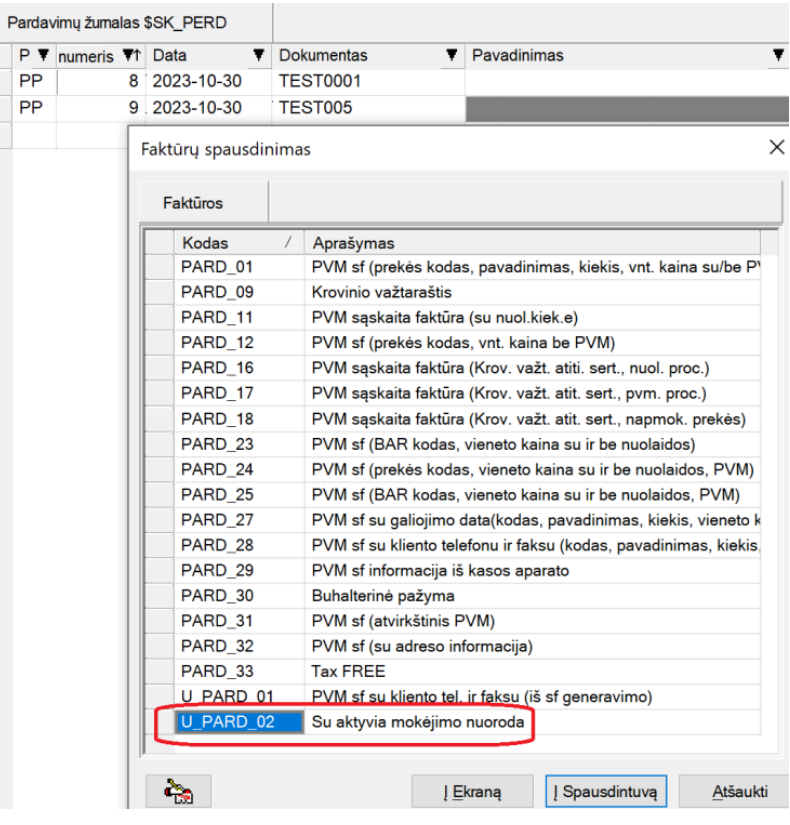

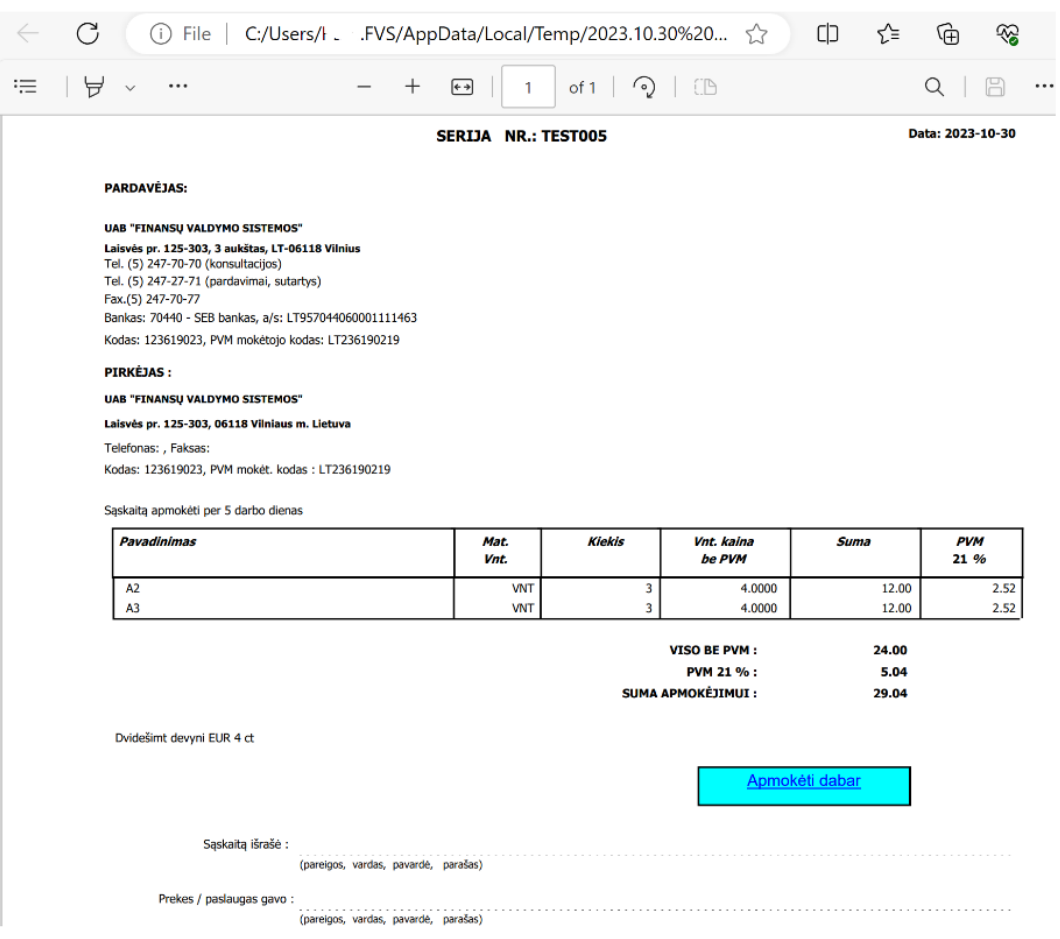

Faktūros gavėjui paspaudus mygtuką, vartotojas bus nukreiptas į atitinkamą apmokėjimo langą:

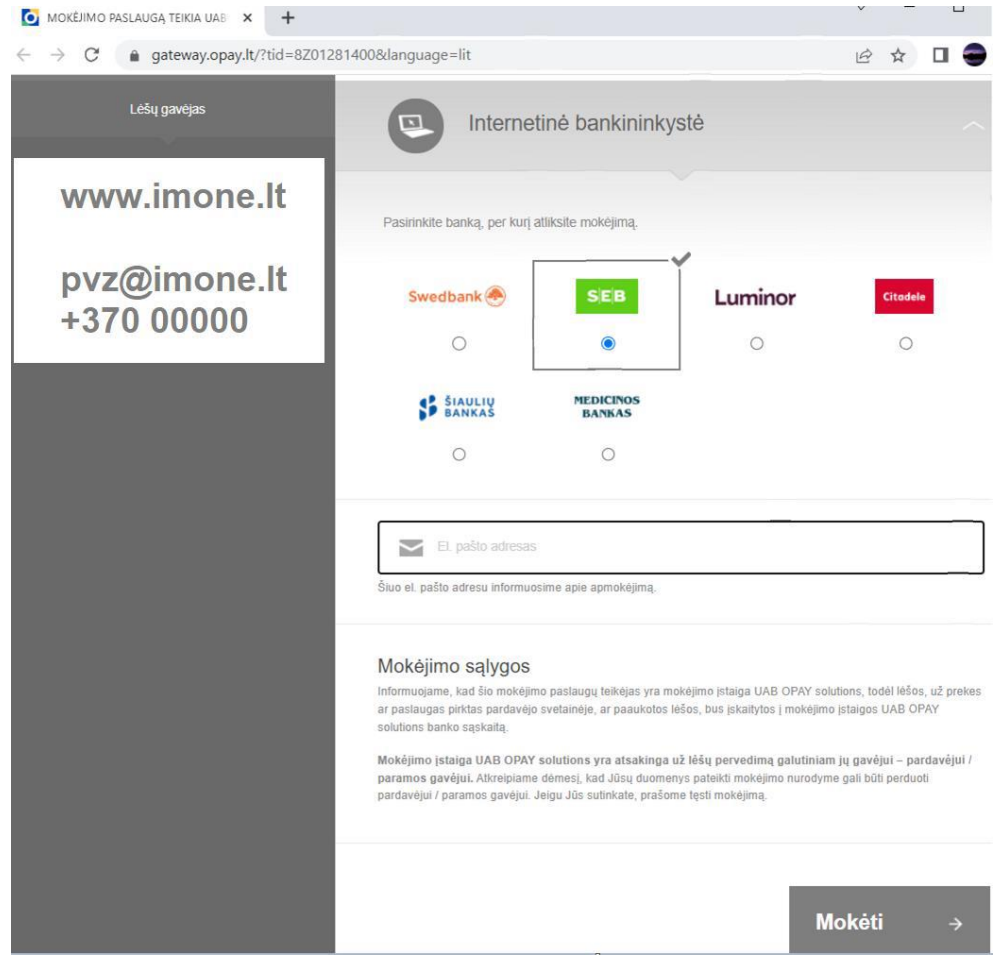